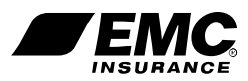

## **EMAIL Trusted Partner Program Using Forced Transport Layer Security (TLS) Connectivity**

Thank you for your interest in becoming a trusted TLS partner with EMC Insurance Companies! Please provide the following information to begin the registration process.

Business Name:

Agency Code(s) (Agencies only): Address:

Phone:

Primary Contact: Primary Contact's Email Address: Technical Contact (if different than primary): Technical Contact's Email Address: Preferred Method of Contact:

- 1. Please provide your email domain name(s).
- 2. Please provide your TLS certificate name(s).
- 3. Is your TLS certificate Public (or) Private?
- 4. Is your email server stored and hosted within your business? If not, is this service outsourced to another company or internet service provider (ISP)? Please include name of company and whether or not your connection to your email is HTTPS secure.

5. For your IT Technical Support

To become an Email Trusted Partner, a forced TLS connection TO EMCIns.com must be created. Are you able to configure your system to use forced TLS?

Please submit to ITSupport@EMCIns.com. We may contact you for additional information if necessary. You will be notified upon acceptance into our trusted partner program. We look forward to working with you to ensure the security of personal information. For questions, please contact EMC IT Support at (877)249-0581.

For businesses unable to use TLS, EMC also offers EMC Secure Mail using Cisco Registered Envelope Service (CRES) to encrypt messages and their attachments. EMC Secure Mail / CRES doesn't require additional software to be installed on the recipient's PC. When a user receives an EMC secure email, he or she is directed to set up a CRES account and establish a password. You may use your CRES account to communicate safely and securely for all EMC-related business — composing, forwarding and replying to email messages. To enable EMC Secure Mail / CRES, ask an EMC contact to send you an initiating message.

0015-E (6-16)

## **CLEAR FORM**